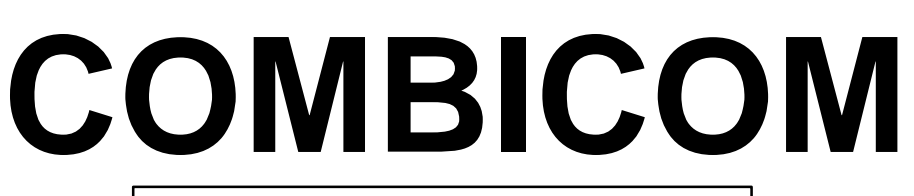

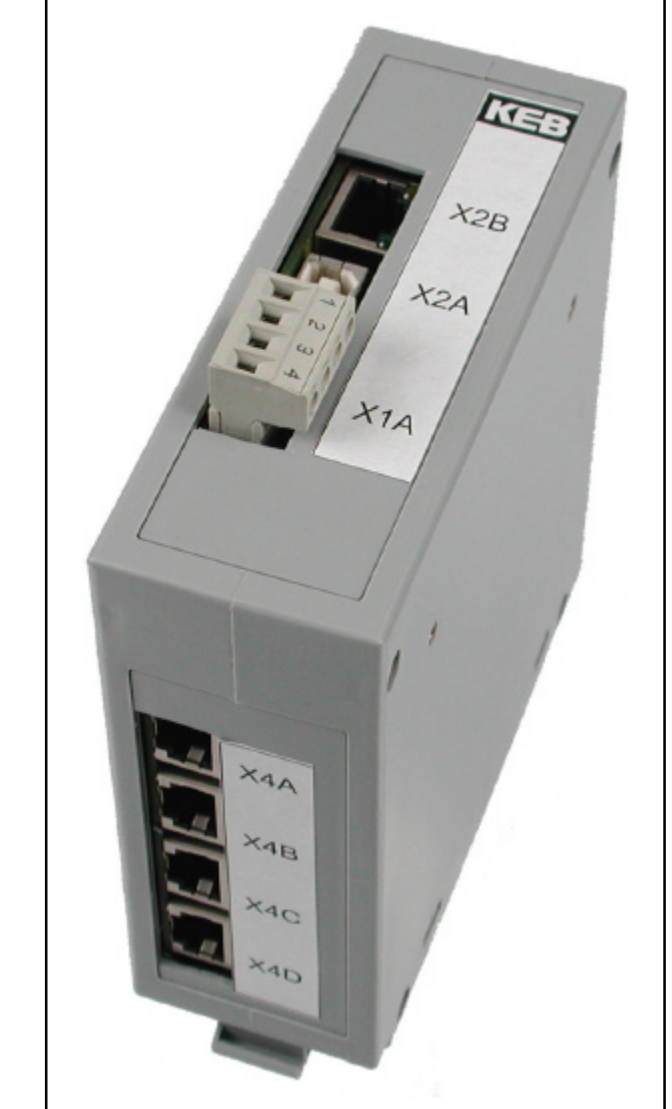

**Port Expander Version 1.0** 

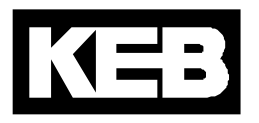

# **Port Expander**

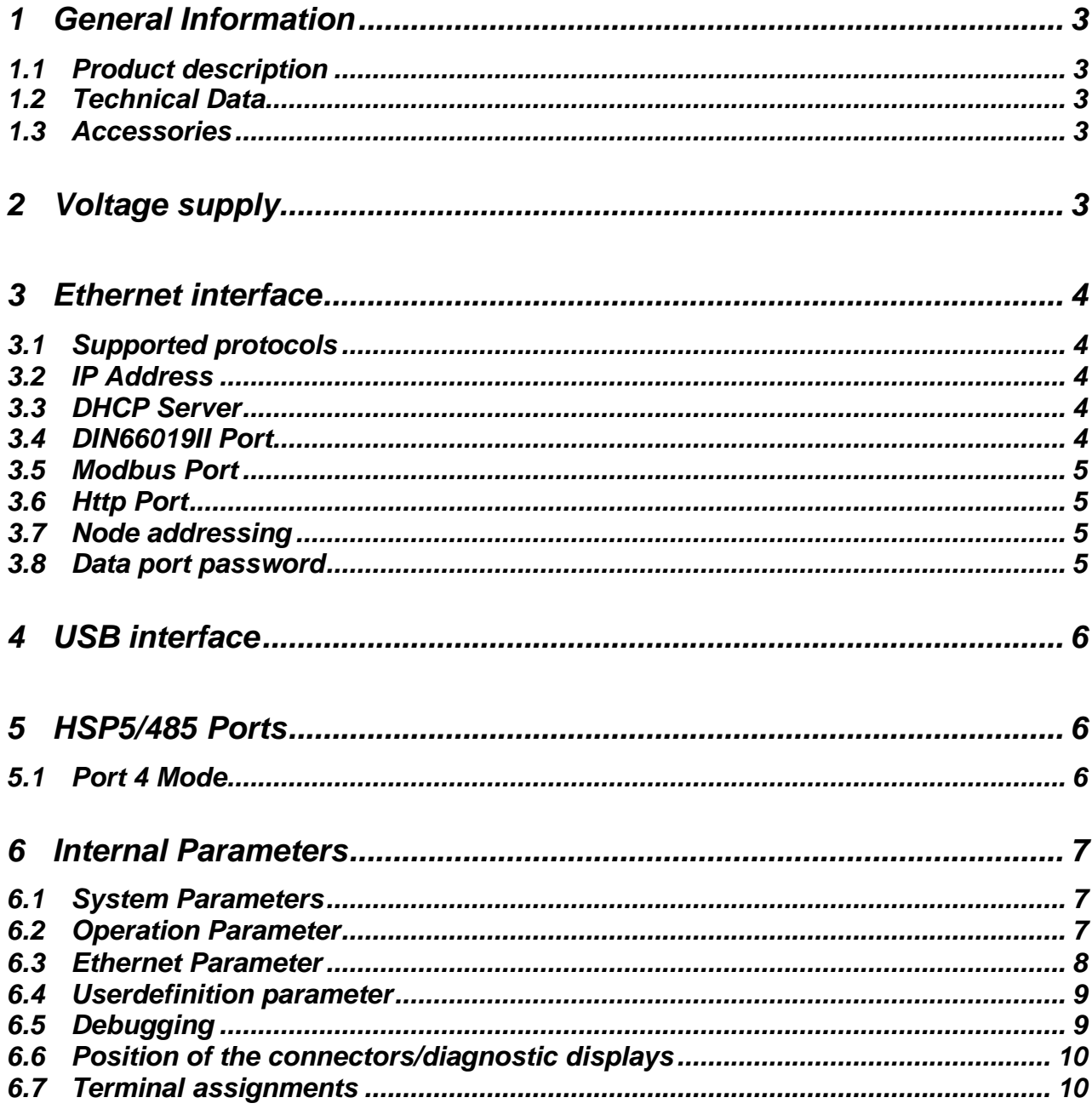

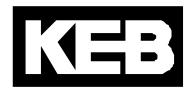

# *1 General Information*

The presented documentation as well as the herein mentioned hard and software are developments of Karl E. Brinkmann GmbH. Errors excepted. The company Karl E. Brinkmann GmbH established this documentation to the best of her knowledge but without engagement, that the herein stated specifications may not provide the user with the expected advantages. The Karl E. Brinkmann GmbH reserves the right to change the specifications without prior notification or further obligation. All rights reserved. This instruction manual describes the software state as of 04/2006.

### *1.1 Product description*

This manual describes a communication gateway with Ethernet and USB interface and 4 HSP5/485 interfaces for the connection to frequency inverters or KEB COMBIVERT F5 operators. Voltage supply is made via an external 24V power supply unit or by the USB cable. The Port Expander can be placed remotely on a mounting rail in the control cabinet or locally on the table. The last HSP5/485 interface can be switched alternatively also to the DIN66019II protocol.

### *1.2 Technical Data*

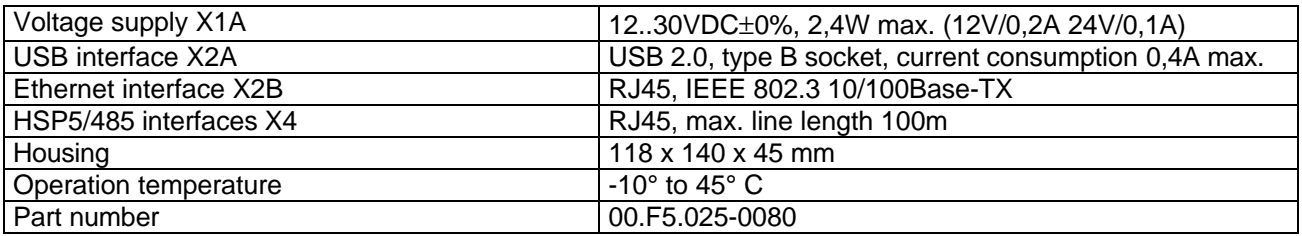

### *1.3 Accessories*

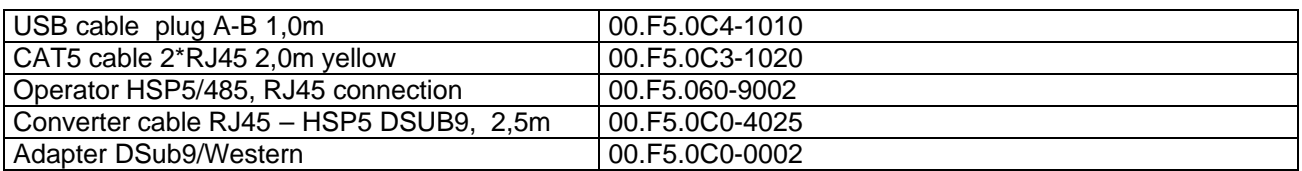

# *2 Voltage supply*

No further voltage supply is necessary if the unit is operated by the USB interface. 24 volt are supplied via terminals X1A.1 (-) and X1A.2 (+) if the port expander is placed in a control cabinet. Terminal X1A.4 serves against interferences on the cable shield and shall be connected with the grounded mounting rail/control cabinet rear-panel via a short cable.

# *3 Ethernet interface*

The Ethernet interface recognizes automatically the used speed (10 or 100 MBaud), half or full duplex operation, polarity as well as MDI/MDIX operation (auto-crossover). Patch or crossover cables can be used. Always recommended is a category 5 shielded network cable with 8 pole RJ45 connector

### *3.1 Supported protocols*

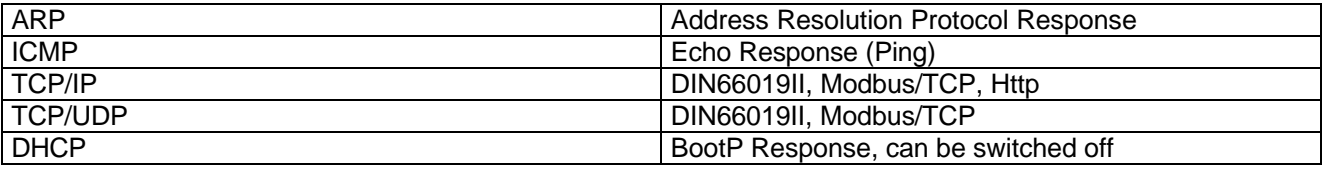

15 simultaneous connections (sockets) are max. available via the Ethernet interface. These connections are created automatically in case of new inquiries via TCP and UDP and automatically closed after approx. 30 seconds without data transfer. Further inquiries are ignored if the maximum number is reached.

## *3.2 IP Address*

The IP address is adjusted in parameter ET.01. In case of doubt the address to be adjusted is given by the network administrator, because it is not allowed to have double addresses in the entire connected Ethernet. When using a direct connection of a port expander and PC by means of a patch cable, this IP address should be adjusted in such way that the difference is only in the lowest byte to the address of the PC (same network but differend node). With activated DHCP server the port expander answers BootP/DHCP-Requests and enables the connected PC to receive a temporary valid IP address (see section DHCP server).

## *3.3 DHCP Server*

The DHCP server functionality is activated / deactivated with parameter ET.13. BootP- and DHCP requests are answered delayed in activated state. The following restrictions become valid because the port expander has no information about available IP addresses in the network:

The DHCP server is only provided for operation with cross/patch cable to a PC/notebook, in order to assign an IP address to the PC/notebook if neccessary. Thus an end to end operation without manual intervention and without knowledge of the IP protocol is possible.

All requests are collected and if 3 equal requests are recognized, an appropriate response is transmitted. Thus in standard network operation the standard DHCP servers can assign a valid IP address first (before the port expander assigns it).

The IP address of the port expander increased by 1 is preset as IP address. The IP address of the port expander decreased by 1 is preset, if the low byte of the IP address is higher than 254.

## *3.4 DIN66019II Port*

This port is used for the transmission of inverter parameter data by means of enclosed DIN66019II/IP telegrams. Several simultaneous connections of different clients are possible on this port. As a standard the port is set to 8000. The adjustment can be changed with parameter ET.02. In order to make several simultaneous connections from one client to different inverters, the following 3 port numbers (8001..8003) are available with same protocol. Available are TCP/IP and TCP/UDP connections. Access can occur also with the COMBIVIS5 IP driver. The slave address in the DIN66019II protocol serves as node address (see section node addressing). The DIN66019II port can be protected with the data port password (see section data port password). Attention: This port numbers must not overlap with the Modbus port !

### *3.5 Modbus Port*

This port is used for data transmission with the Modbus/TCP protocol. Several simultaneous connections of different clients are possible on this port. As a standard the port is set to 502. The adjustment can be changed with parameter ET.03. Attention: This port must not overlap with the DIN66019II ports! TCP/IP and also TCP/UDP connections are available here.

The desired parameter address is specified as Modbus register address. The Modbus unit identifier specifies the node address (see section node addressing). All accesses are made with indirect set addressing. The Modbus functions 3 and 4 enable reading of 16 bit parameter values. Only a Modbus register count of 1 is supported. Function 6 serves for writing of a 16 bit parameter value. The DIN66019II port can be protected

with the data port password (see section data port password).

The Modbus protocol doesn´t offer a direct access to 32 bit data. So at LONG parameters only the lower word is readable. The 16 bit value is sign-extended to 32 bit during writing.

### *3.6 Http Port*

On the standard HTTP port 80 the status page can be called up via a browser. This status page contains informations about the version of the unit as well as the current adjusted IP port numbers for DIN66019II and Modbus.

### *3.7 Node addressing*

Access to parameters with the protocols DIN66019II and Modbus occurs node-dependent, i.e. 5 node addresses are available. The basis node address can be adjusted via parameter SY.06. If SY.06 is set to 0 (default value), node 0 has access to internal parameters in the port expander, nodes 1..4 have access to HSP5/485 ports 1..4. All other node addresses are rejected with error code *unit not ready`* (exception: Port 4 is in DIN66019II mode, see below.). These 5 node addresses can be shifted upwards with parameter SY.06. This enables e.g. COMBIVIS that the port expander can be operated among other units in a project.

### *3.8 Data port password*

In order to protect the Ethernet interface against unauthorized write accesses, a writing protection password can be defined with parameter ET.09. Read accesses are always possible. The definition of the password can be made only via USB interface. Value 0 switches off the write protection. On access via Ethernet this password must be entered once in parameter ET.09 in order to execute any write operations. If the password is not correctly entered, the error message *operation not possible* and/or Modbus *exception code 1* is displayed at next writing. The port expander cancelles the IP connection automatically and the password must be entered again, if the connection is released via TCP or communication is suspended for 30 seconds. **ATTENTION:** Read out of CFG files via Ethernet interface is not possible with activated data port password, because pointer parameters must be also written here.

## *4 USB interface*

**Attention:** The use of the USB-interface with PCs / Notebooks is designated only for temporary operation. A permanent connection for all-time use in industrial environment is not recommended because of the limited interference immunity of USB.

The USB interface connects the port expander via a commercial USB cable with a PC or a USB-hub. DIN66019II is used as protocol. Access to internal parameters as well as to the HSP5/485 ports is possible (see section node addressing). The port expander can be power-supplied also via the USB interface. A virtual COM port driver (VCP) is necessary on PC side which provides when installed once a further COM interface to communication with COMBIVIS or other applications. The interface parameters baud rate, character format or parity are not important, because the quickest possible transmission method is used here. If KEB drivers are used, the adjustment "send single" should be switched off.

# *5 HSP5/485 Ports*

The port expander has four HSP5/485 interfaces, which allows simultaneous communication with up to 4 Combivert F5 inverters or operators. The protocol is HSP5 in interference-proof RS485 construction. Line lengths up to 100 meters are possible here.

Connection to an inverter occurs via standard CAT5 cable with RJ45 plug on both sides and 00.F5.060-9002 operator.

Connection to the diagnostic interface of a F5 operator occurs via special converter cable 00.F5.0C0-4xxx as well as the adapter DSub9/Western 00.F5.0C0-0002.

The transmission rate of each port can be adjusted to a fixed value or an automatic recognition/adaption with parameters UD.04..UD.07. Parameters RU.01..RU.04 display the current value of the port. The connection is monitored by reading and if necessary by correcting during automatic recognition/adaption.

## *5.1 Port 4 Mode*

Port 4 can be changed to DIN66019II mode with parameter UD.08. Then a serial RS485 connection to several units can be generated here which recognize the DIN66019II protocol.

A 2-wire connection is not possible by hardware limitations. All node addresses from 4 to 239 are processed with this port (at basis node address  $SY.06 = 0$ ). An automatic transmission rate recognition is not possible here any longer moreover the port 4 baud rate must be adjusted manually to the correct value of the connected units.

A RS485 adapter cable for the connection to KEB operators has the following assignment:

X4D.1 --- DSub9.4 X4D.2 --- DSub9.5 X4D.4 --- DSub9.8 X4D.5 --- DSub9.9 X4D.3 --- DSub9.7

K =

# *6 Internal Parameters*

### *6.1 System Parameters*

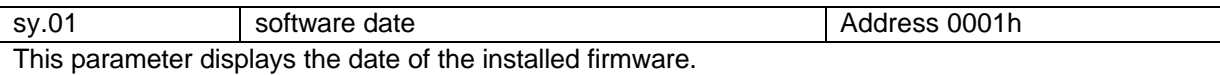

sy.02 device identifier Address 0002h This parameter displays the software-identification number (CFG-ID) for COMBIVIS.

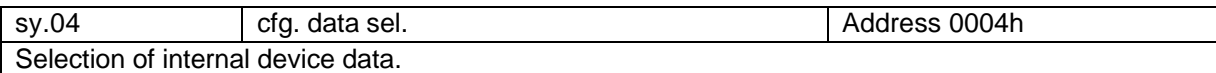

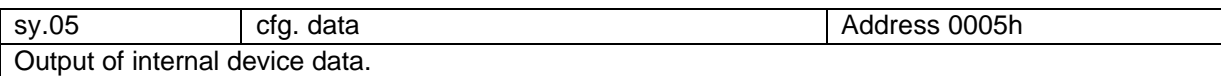

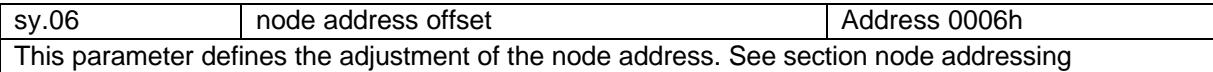

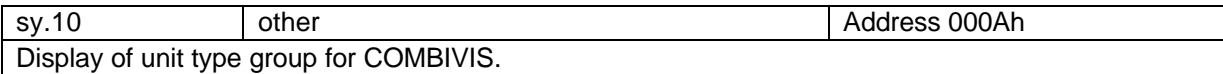

## *6.2 Operation Parameter*

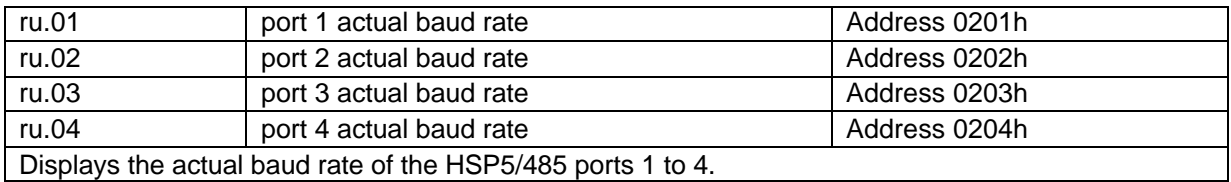

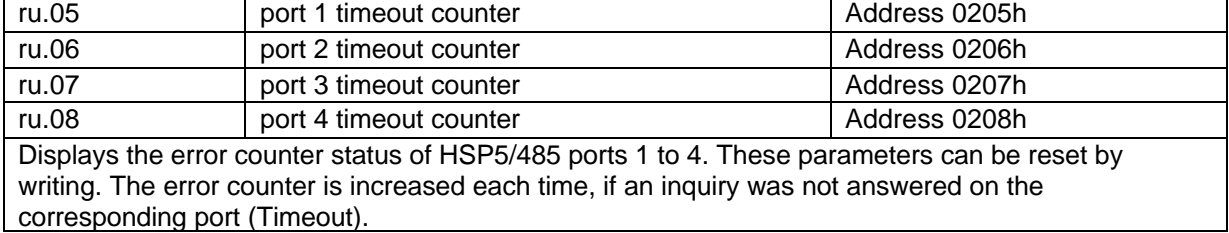

## *6.3 Ethernet Parameter*

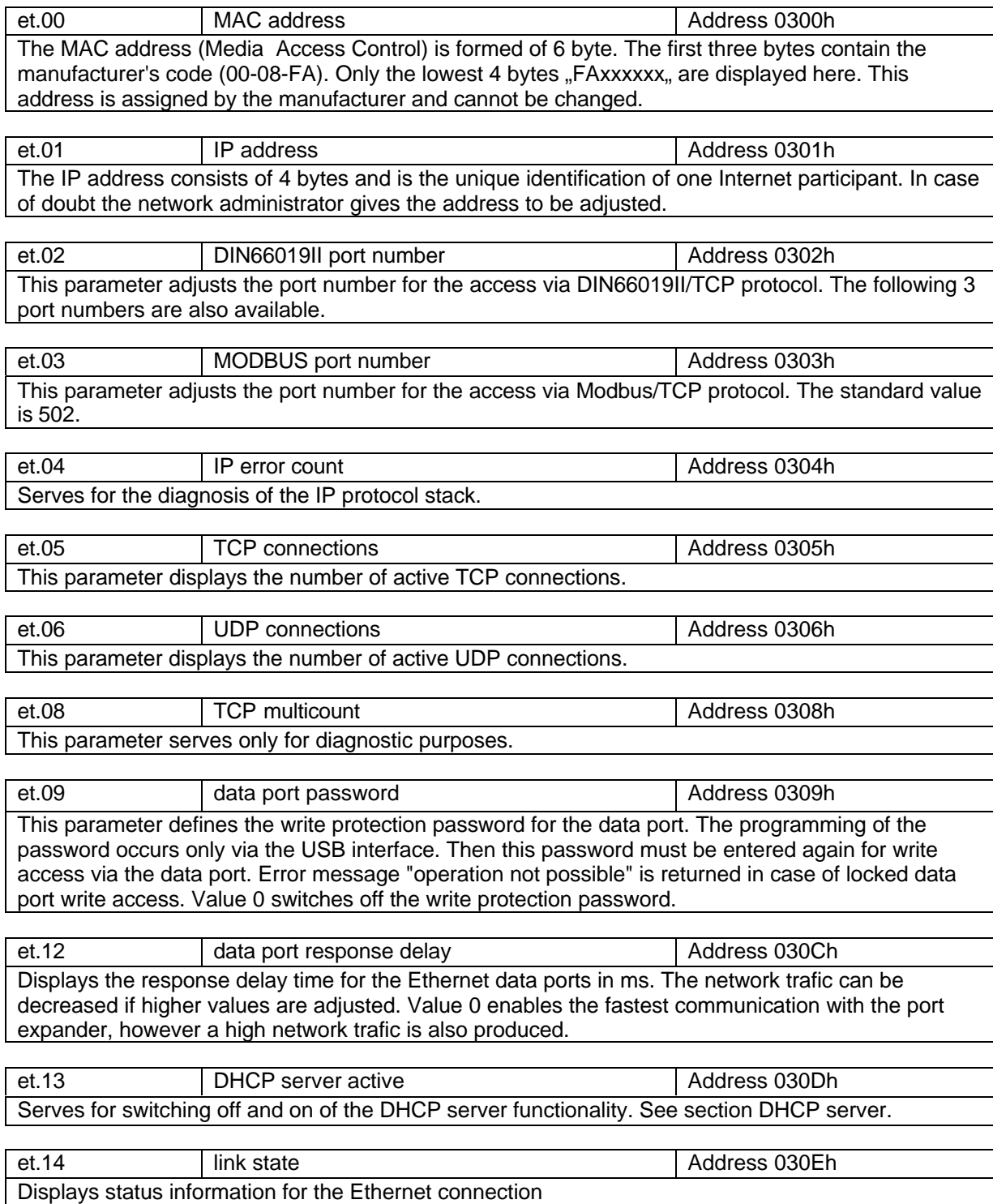

KEB

## *6.4 Userdefinition parameter*

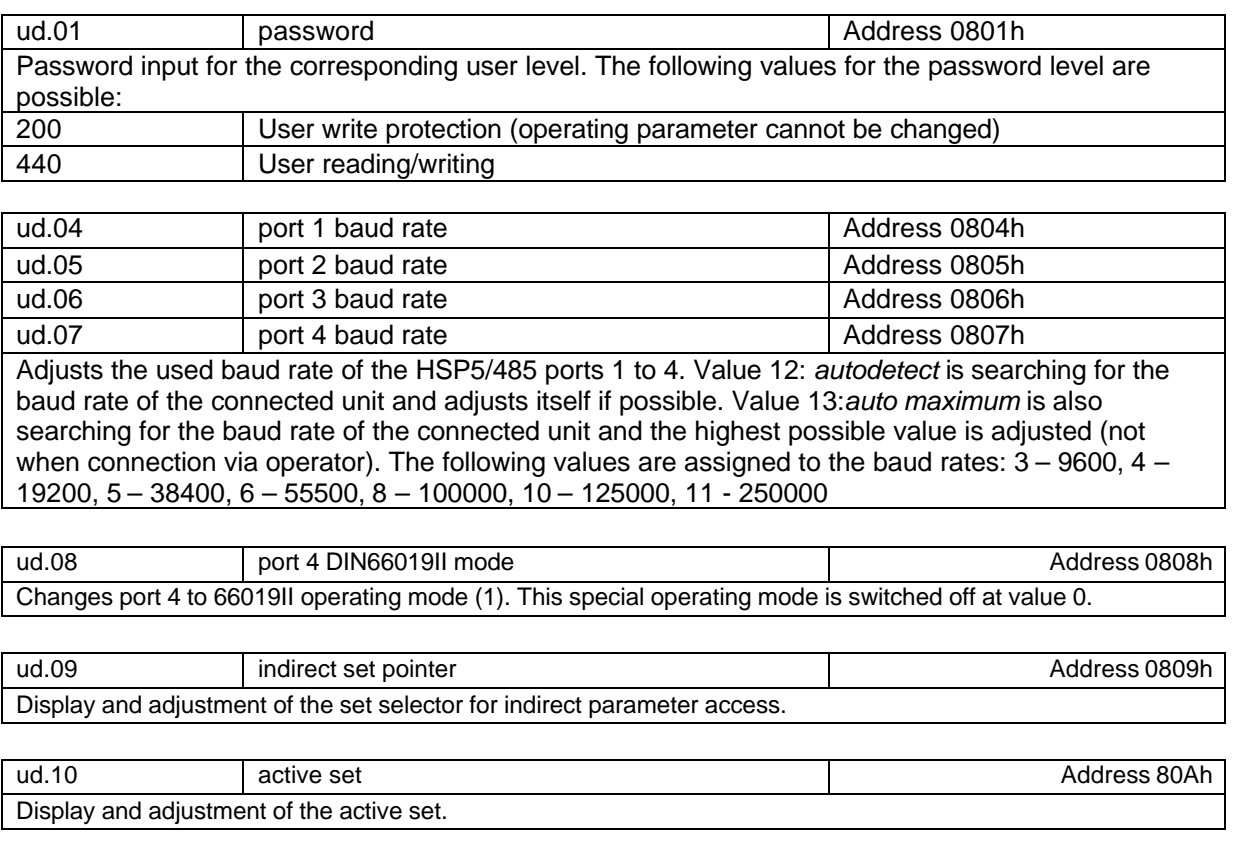

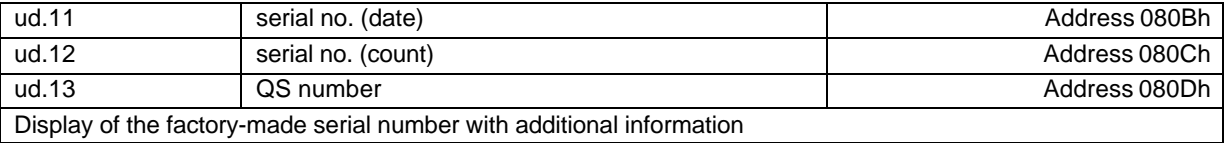

# *6.5 Debugging*

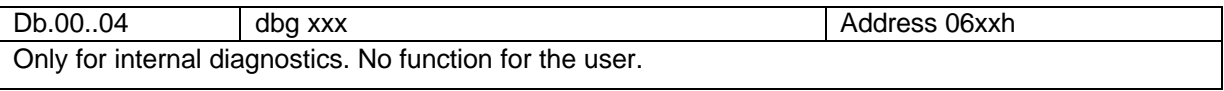

## **Port Expander**

### *6.6 Position of the connectors/diagnostic displays*

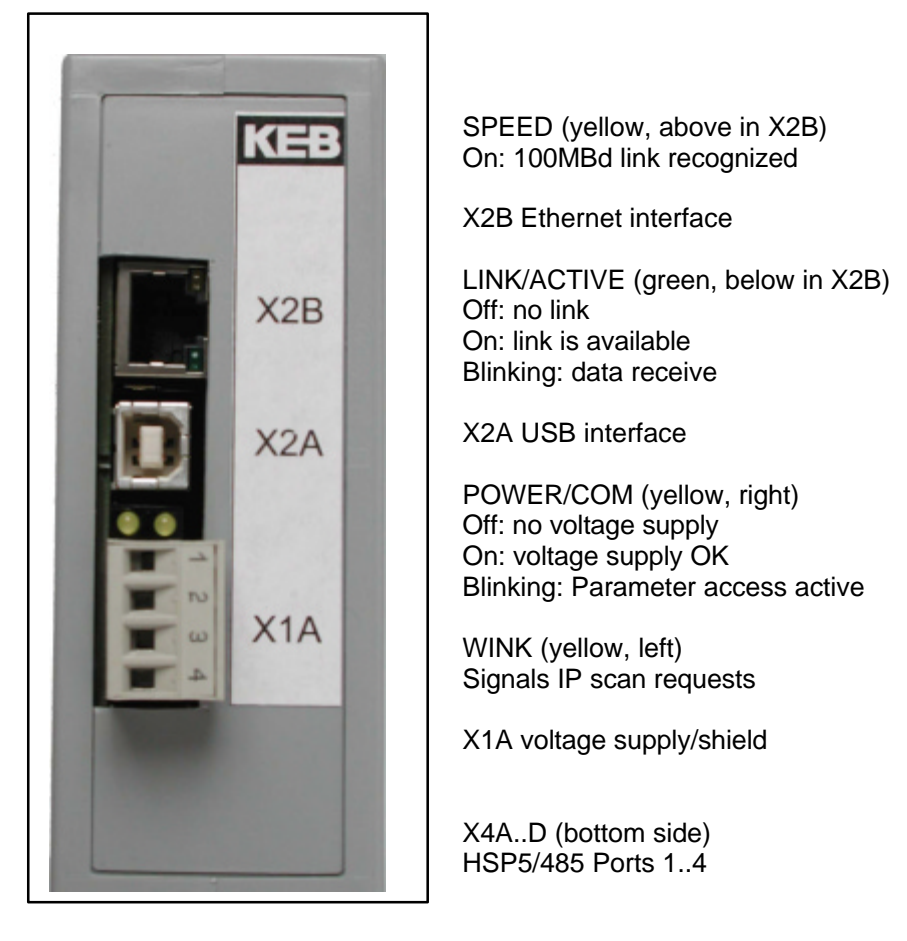

## *6.7 Terminal assignments*

#### **X1A Power (plug)**

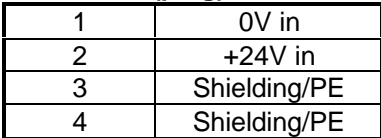

### **X2A USB (Type B receptacle)**

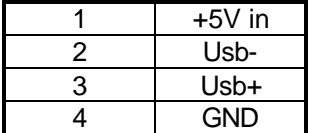

#### **X2B Ethernet (RJ45 female)**

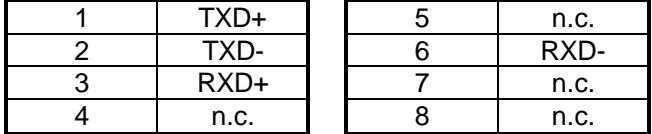

### **X4A..D HSP5/485 Ports (RJ45 female)**

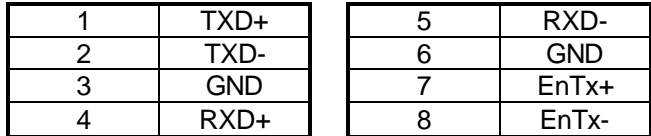

#### **RJ45 Socket (Top View)**

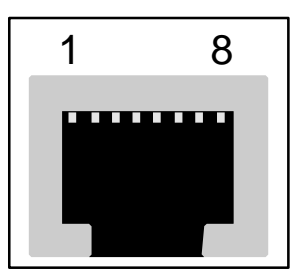

**Port Expander**

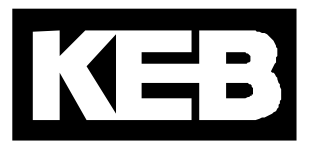

### **Karl E. Brinkmann GmbH**

Försterweg 36-38 •**D**-32683 Barntrup fon: +49 5263 401-0 • fax: +49 5263 401-116 net: www.keb.de • mail: info@keb.de

#### **KEB Antriebstechnik GmbH & Co. KG**

Wildbacher Str. 5 •**D**–08289 Schneeberg fon: +49 3772 67-0 • fax: +49 3772 67-281 mail: info@keb-combidrive.de

#### **KEB Antriebstechnik Austria GmbH**

Ritzstraße 8 •**A**-4614 Marchtrenk fon: +43 7243 53586-0 • fax: +43 7243 53586-21 Kostelni 32/1226 •**CZ**-370 04 Ceské Budejovice fon: +420 38 7319223 • fax: +420 38 7330697 net: www. keb.at • mail: info@keb.at

#### **KEB Antriebstechnik**

Herenveld 2 •**B**-9500 Geraadsbergen fon: +32 5443 7860 • fax: +32 5443 7898 mail: vb.belgien@keb.de

#### **KEB CHINA Karl E. Brinkmann GmbH**

(Xinmao Building, Caohejing Development Zone) No. 99 Tianzhou Road (No.9 building, Room 708) **CHN**-200233 Shanghai, PR. China fon: +86 21 54503230-3232 • fax: +86 21 54450115 net: www.keb.cn • mail: info@keb.cn

#### **KEB CHINA Karl E. Brinkmann GmbH**

No. 36 Xiaoyun Road • Chaoyang District **CHN**-10027 Beijing, PR. China fon: +86 10 84475815 + 819 • fax: +86 10 84475868 net: www.keb.cn • mail: hotline@keb.cn

#### **KEB Antriebstechnik Austria GmbH**

Organizacni slozka Kostelni 32/1226 **CZ**-370 04 Ceske Budejovice fon: +420 38 7699111 • fax: +420 38 7699119 mail: info.keb@seznam.cz

#### **KEB España**

C/ Mitjer, Nave 8 - Pol. Ind. LA MASIA **E**-08798 Sant Cugat Sesgarrigues (Barcelona) fon: +34 93 897 0268 • fax: +34 93 899 2035 mail: vb.espana@keb.de

#### **Société Française KEB**

Z.I. de la Croix St. Nicolas • 14, rue Gustave Eiffel **F**-94510 LA QUEUE EN BRIE fon: +33 1 49620101 • fax: +33 1 45767495 net: www.keb.fr • mail: info@keb.fr

#### **KEB (UK) Ltd.**

6 Chieftain Buisiness Park, Morris Close Park Farm, Wellingborough**GB**-Northants, NN8 6 XF fon: +44 1933 402220 • fax: +44 1933 400724 net: www.keb-uk.co.uk • mail: info@keb-uk.co.uk

#### **KEB Italia S.r.l.**

Via Newton, 2 •**I**-20019 Settimo Milanese (Milano) fon: +39 02 33500782 • fax: +39 02 33500790 net: www.keb.it • mail: kebitalia@keb.it

#### **KEB - YAMAKYU Ltd.**

15–16, 2–Chome, Takanawa Minato-ku **J**–Tokyo 108-0074 fon: +81 33 445-8515 • fax: +81 33 445-8215 mail: info@keb.jp

#### **KEB Polska**

ul. Budapesztanska 3/16 •**PL**–80-288 Gdansk fon: +48 58 524 0518 • fax: +48 58 524 0519 mail: vb.polska@keb.de

#### **KEB Taiwan Ltd.**

No.8, Lane 89, Sec.3; Taichung Kang Rd. **R.O.C.**-Taichung City / Taiwan fon: +886 4 23506488 • fax: +886 4 23501403 mail: info@keb.com.tw

#### **KEB Korea Seoul**

Room 1709, 415 Missy 2000 725 Su Seo Dong, Gang Nam Gu **ROK**-135-757 Seoul/South Korea fon: +82 2 6253 6771 • fax: +82 2 6253 6770 mail: vb.korea@keb.de

#### **KEB Sverige**

Box 265 (Bergavägen 19) **S**-43093 Hälsö fon: +46 31 961520 • fax: +46 31 961124 mail: vb.schweden@keb.de

#### **KEB America, Inc.**

5100 Valley Industrial Blvd. South **USA**-Shakopee, MN 55379 fon: +1 952 224-1400 • fax: +1 952 224-1499 net: www.kebamerica.com • mail: info@kebamerica.com